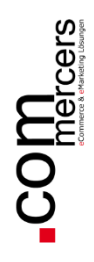

Extensionbeschreibung

# **Payment Reminder**

für Magento 2

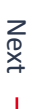

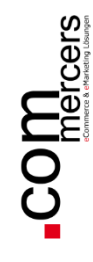

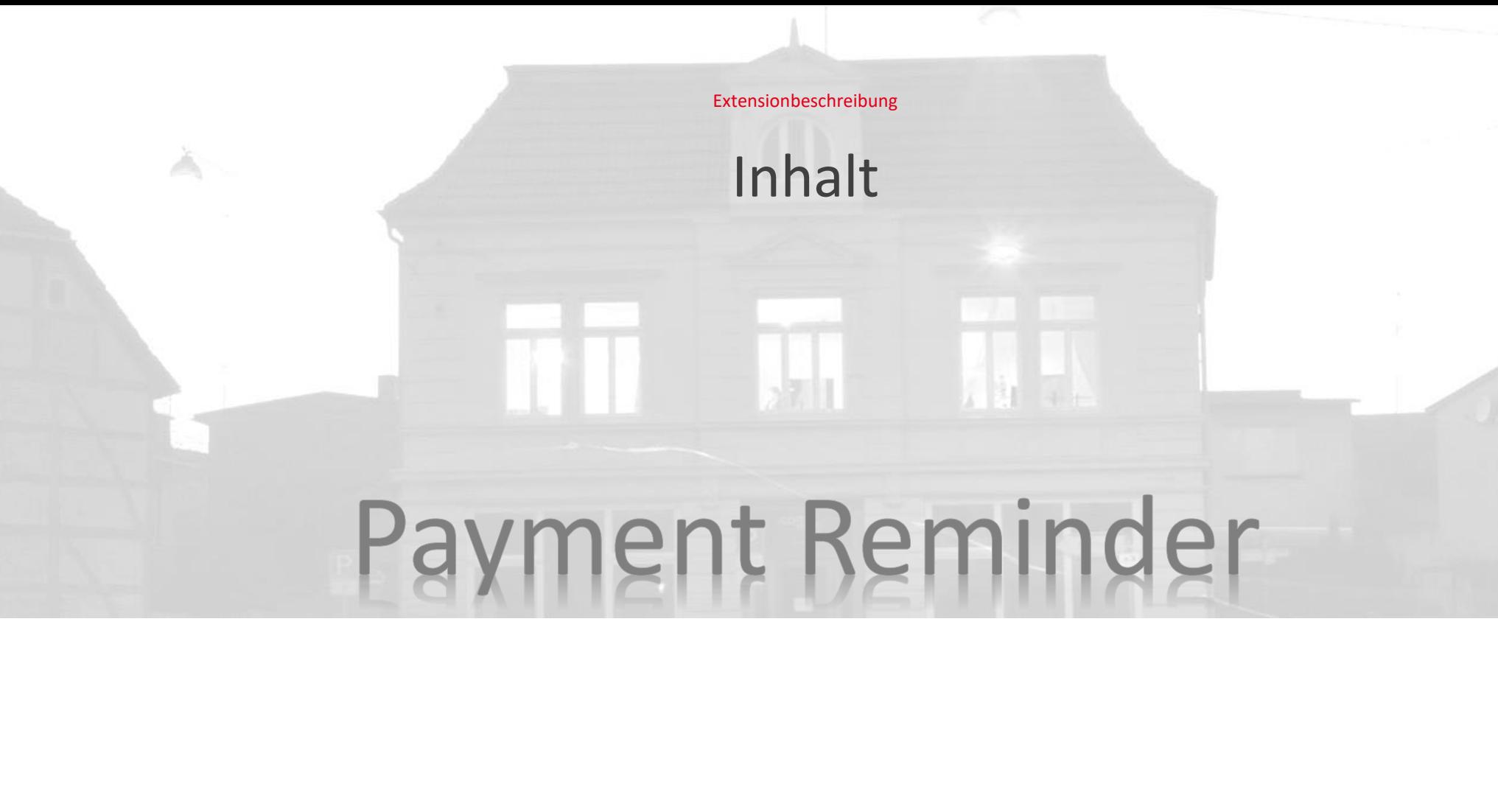

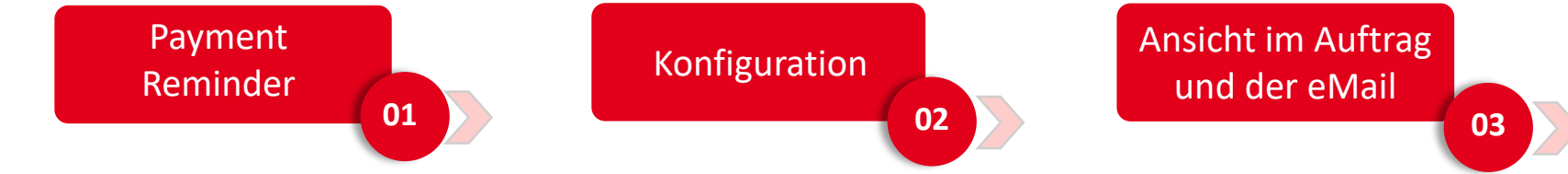

Commercers I eCommerce & eMarketing Lösungen

#### **01 Paymentreminder**

Der Payment Reminder von den Commercers kontrolliert in regelmäßigen Abständen die Bestellungen, deren Status in einem definierten Zeitraum nicht verändert wurde. Wenn der Status sich nicht ändert, bekommt der Kunde eine Nachricht. Die Nachricht und die zeitlichen Abstände können Sie in den Konfigurationen individuell festlegen.

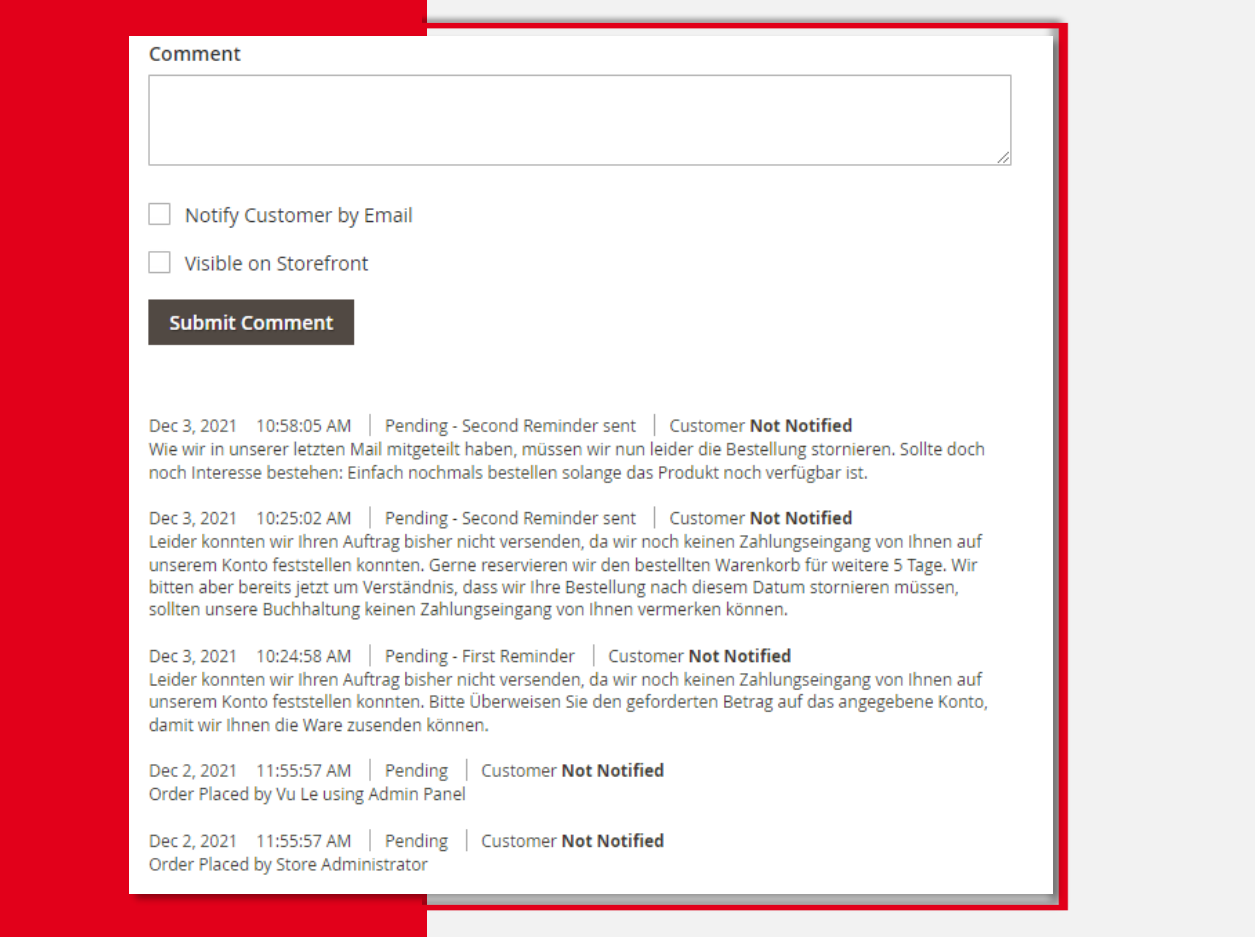

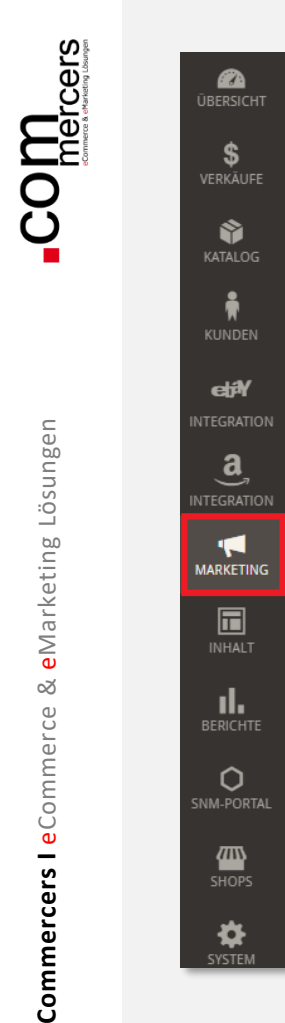

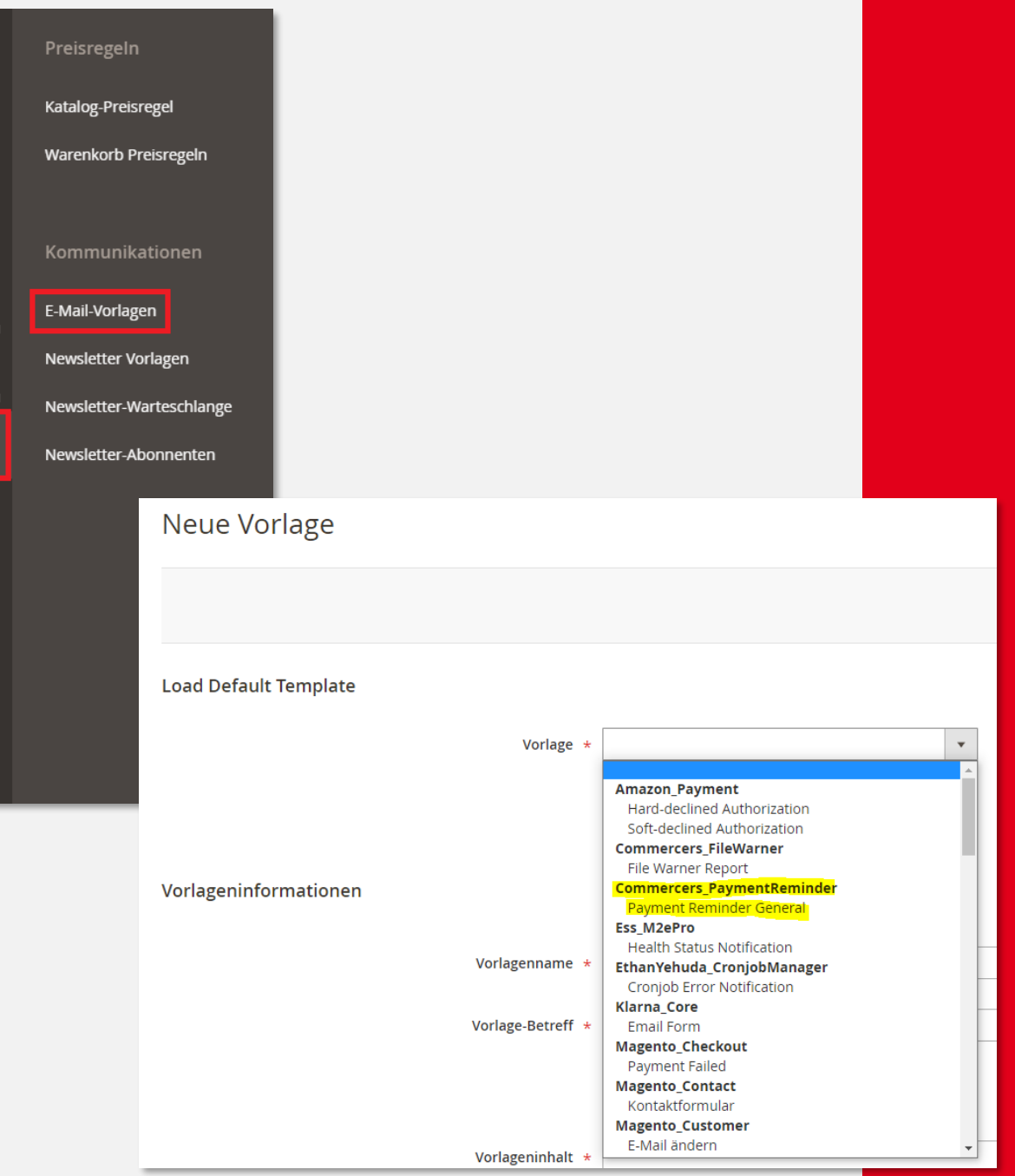

#### **02 Konfiguration**

Bevor Sie mit den Konfigurationen beginnen, legen Sie bitte zuerst die eMail Vorlage für den Payment Reminder an.

Die eMail Vorlagen finden Sie unter Marketing -> eMail Vorlagen.

Legen Sie eine neue Vorlage für den Payment Reminder an und benutzen Sie hierfür die Vorlage Commercers\_PaymentReminder

Sobald Sie die Vorlage angelegt haben, können Sie mit den Konfigurationen starten.

Commercers I eCommerce

×

eMarketing Lösungen

Die Konfiguration finden Sie im Menü unter:

➢ Shops -> Konfigurationen

➢ Commercers -> Payment Reminder

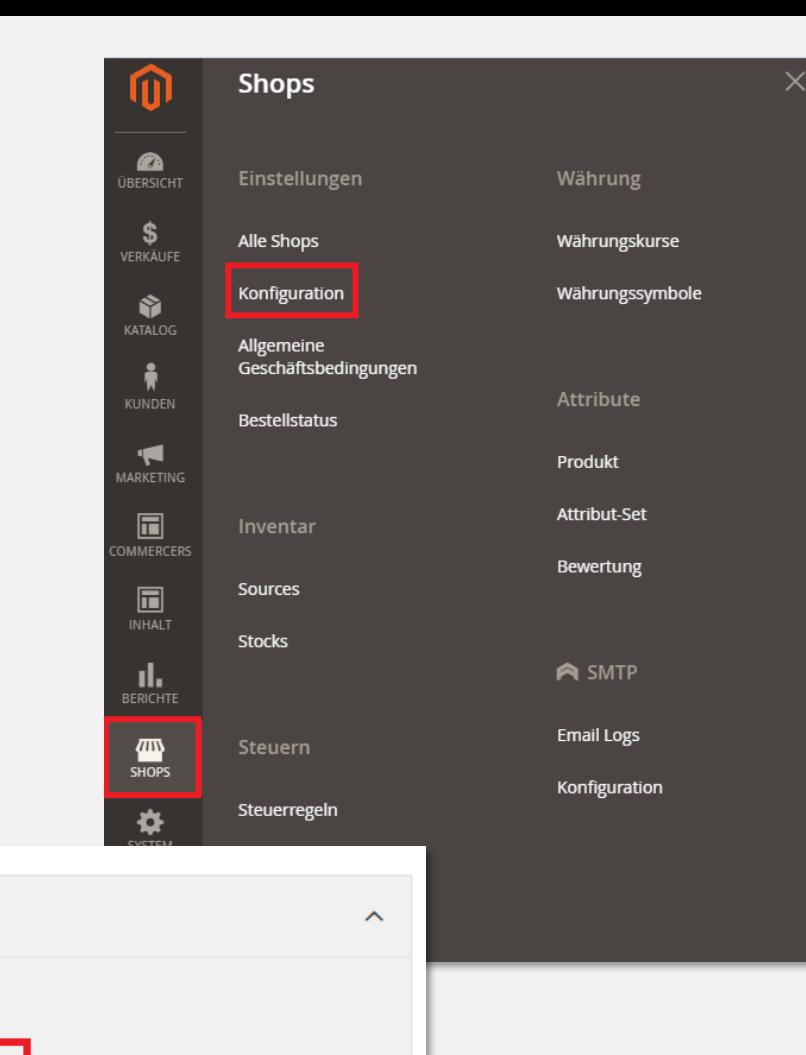

**COMMERCERS** 

Tax Adjustment

File Warner DE

**Payment Reminder** 

#### **02 Konfiguration**

In den Konfigurationen können Sie die Zahlart hinterlegen, die in einem definierten Zeitabstand geprüft werden soll. Außerdem können Sie die Extension aktivieren/deaktivieren und den eMail Absender hinterlegen. Dies erfolgt auch auf Store - View Basis.

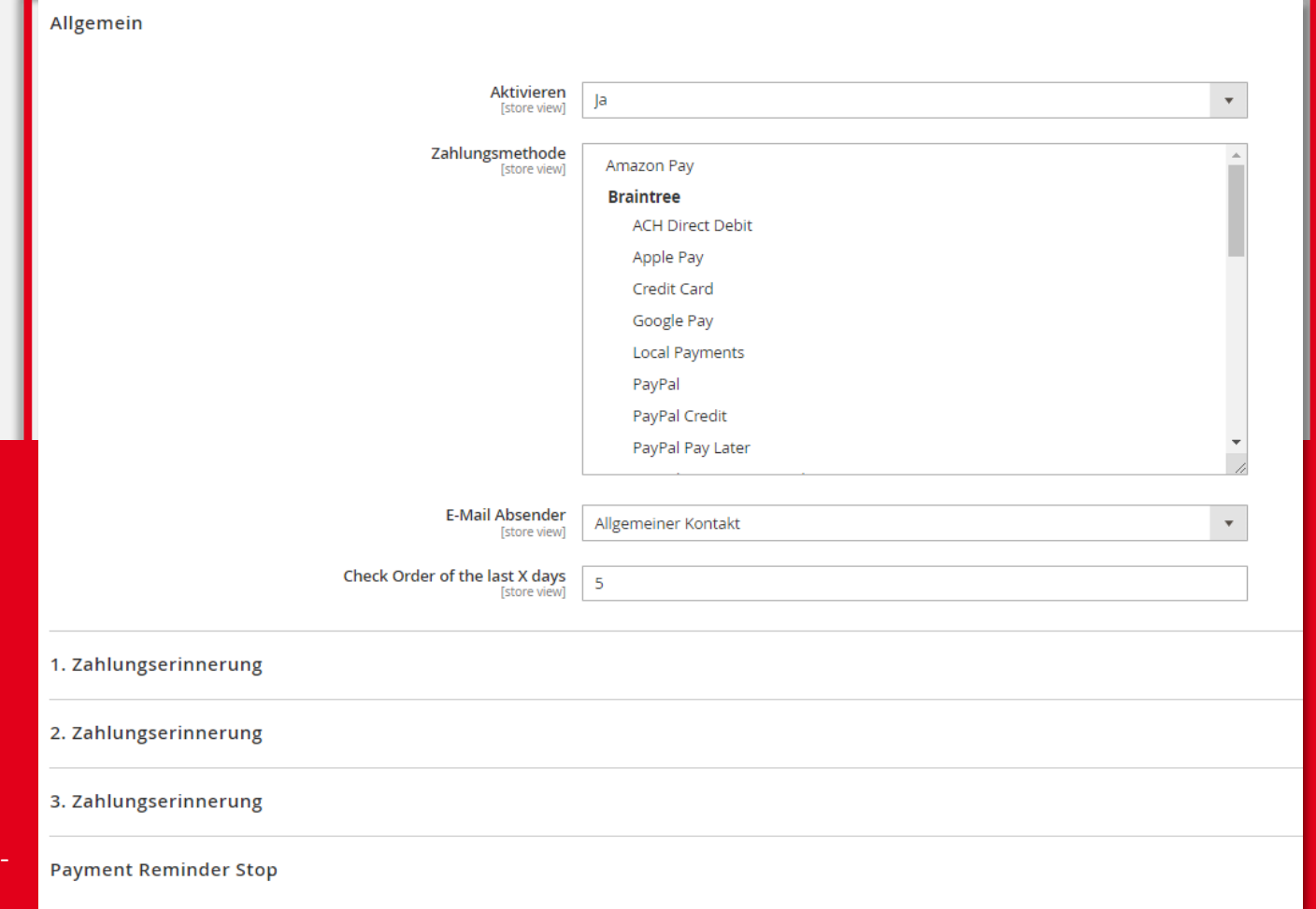

 $\sigma$ 

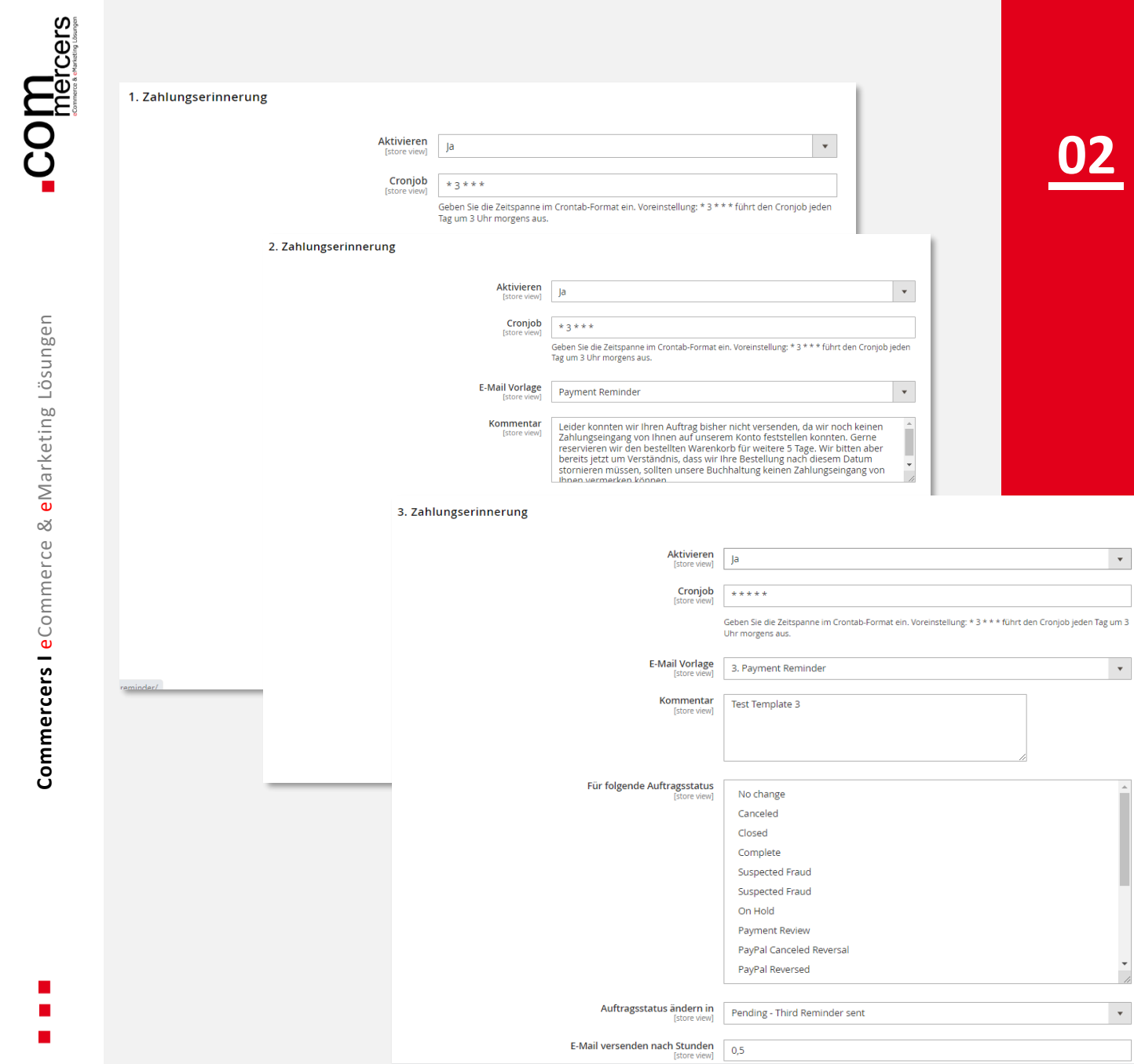

#### **02 Konfiguration**

 $\mathcal{L}^{\text{max}}$ 

Sie können eine oder zwei Zahlungserinnerungen verschicken, bevor die Bestellung automatisch storniert wird.

#### In den jeweiligen

Zahlungserinnerungen können Sie die Cron -Zeit, die eMail -Vorlage, den Kommentar, welche Auftragsstati geprüft werden sollen, in welchem Status der geprüfte Auftrag wechseln soll und nach welcher Zeit die eMail an den Kunden versendet wird.

Der Kommentar wird sowohl an den Kunden mit der entsprechenden eMail Vorlage verschickt, als auch im Auftrag als Kommentar hinterlegt.

 $\overline{\phantom{0}}$ 

Commercers I eCommerce & eMarketing Lösungen

# **02 Konfiguration**

Sollte sich der Status nach der Zahlungserinnerung bzw. Zahlungserinnerungen nicht ändern, wird die Bestellung nach dem von Ihnen festgelegten Zeitpunkt automatisch storniert. Hier können Sie ebenfalls ein Kommentar für den Kunden und für den Auftrag hinterlegen.

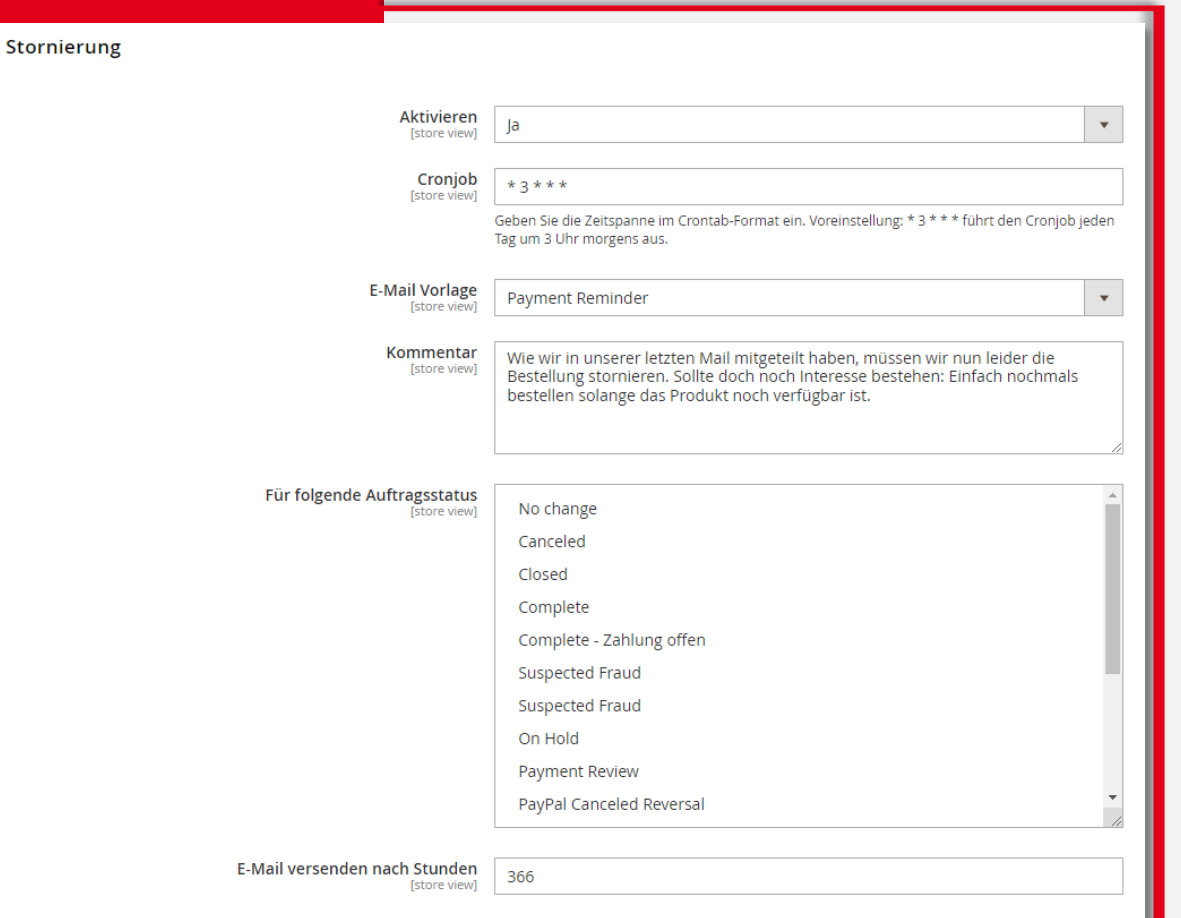

**The Company** 

**Commercers I** eCommerce & eMarketing Lösungen

Commercers I eCommerce &

eMarketing Lösungen

## **03 Ansicht im Auftrag und der eMail**

Im Auftrag wird der Kommentar (der in den Konfigurationen festgelegt wurde), mit dem jeweilige Statuswechsel hinterlegt. So kann man den Verlauf der Zahlungserinnerungen nachvollziehen, sollte der Kunde Fragen zu seiner Bestellung haben.

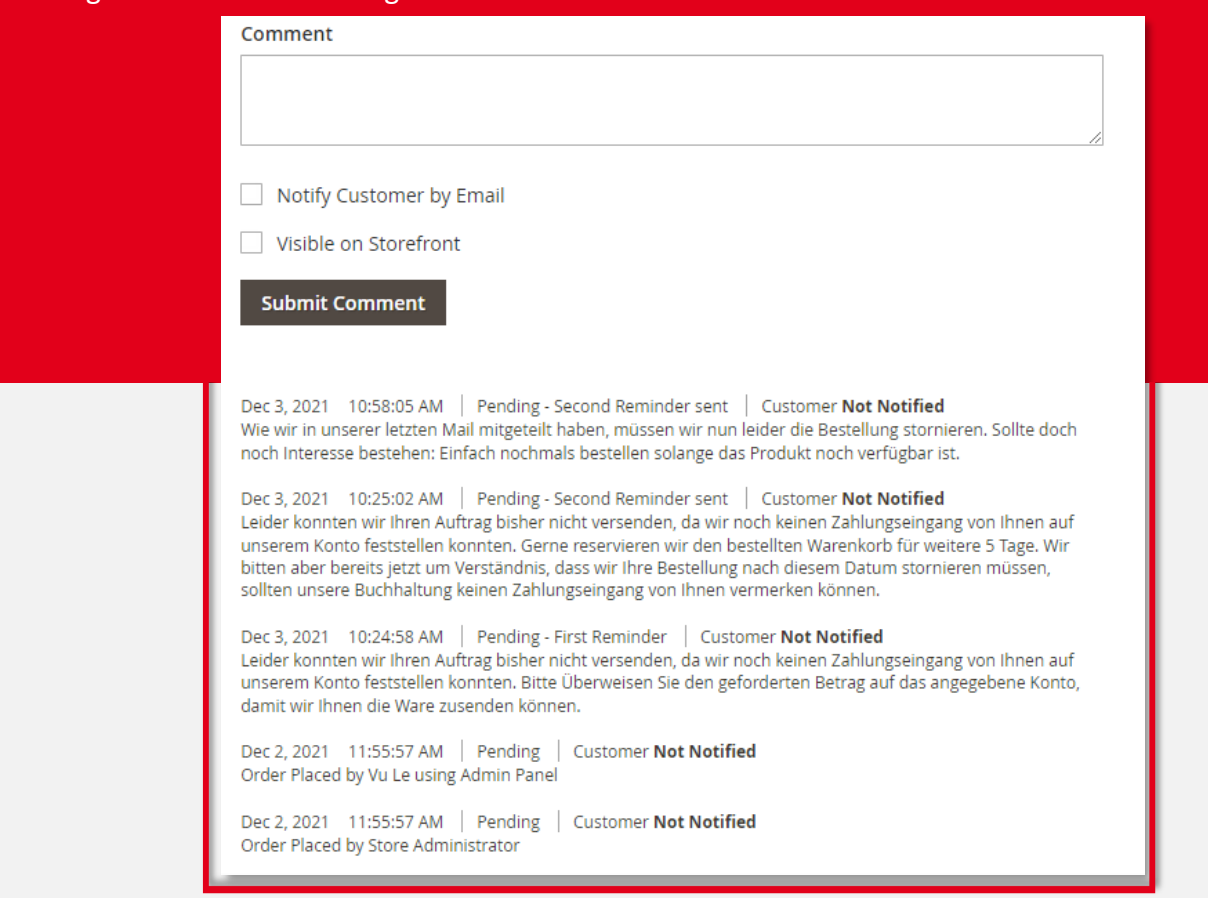

eMarketing Lösungen

∞

Commercers I eCommerce

### 03 Ansicht im Auftrag und eMail

Der Kunde erhält für jede Zahlungserinnerung eine separate Mail mit dem Kommentar, der in den Konfigurationen festgelegt wurde.

C. Antworten C. Allen antworten C. Weiterleiten

**DO** 

Der offizielle Taschen Shop - Service Team <info@der-offizielle-taschen-shop.de> **Beatrice Berlin Payment Reminder 1** 

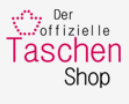

#### Hallo!

**DO** 

Leider konnten wir Ihren Auftrag bisher nicht versenden, da wir noch keinen Zahlungseingang von Ihnen auf unserem Konto feststellen konnten. Bitte Überweisen Sie den geforderten Betrag auf das angegebene Konto, damit wir Ihnen die Ware zusenden können.

Wenn Sie fragen bezüglich Ihrer Bestellung haben, können Sie uns über die E-Mail-Adresse info@der-offizielle-taschen-shop.de kontaktieren.

Q Antworten Q Allen antworten Q Weiterleiten

Der offizielle Taschen Shop - Service Team <info@der-offizielle-taschen-shop.de> **Beatrice Berlin** 

**Payment Reminder 2** 

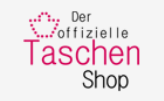

#### Hallo!

Leider konnten wir Ihren Auftrag bisher nicht versenden, da wir noch keinen Zahlungseingang von Ihnen auf unserem Konto feststellen konnten. Gerne reservieren wir den bestellten Warenkorb für weitere 5 Tage. Wir bitten aber bereits jetzt um Verständnis, dass wir Ihre Bestellung nach diesem Datum stornieren müssen, sollten unsere Buchhaltung keinen Zahlungseingang von Ihnen vermerken können.

Wenn Sie fragen bezüglich Ihrer Bestellung haben, können Sie uns über die E-Mail-Adresse info@der-offizielle-taschen-shop.de kontaktieren.

Prev

**Next** 

#### **03 Ansicht im Auftrag und eMail**

Wenn die Bestellung automatisch storniert wird, erhält der Kunde auch hier eine eMail zu seiner Information.

-COM<sub>mercers</sub>

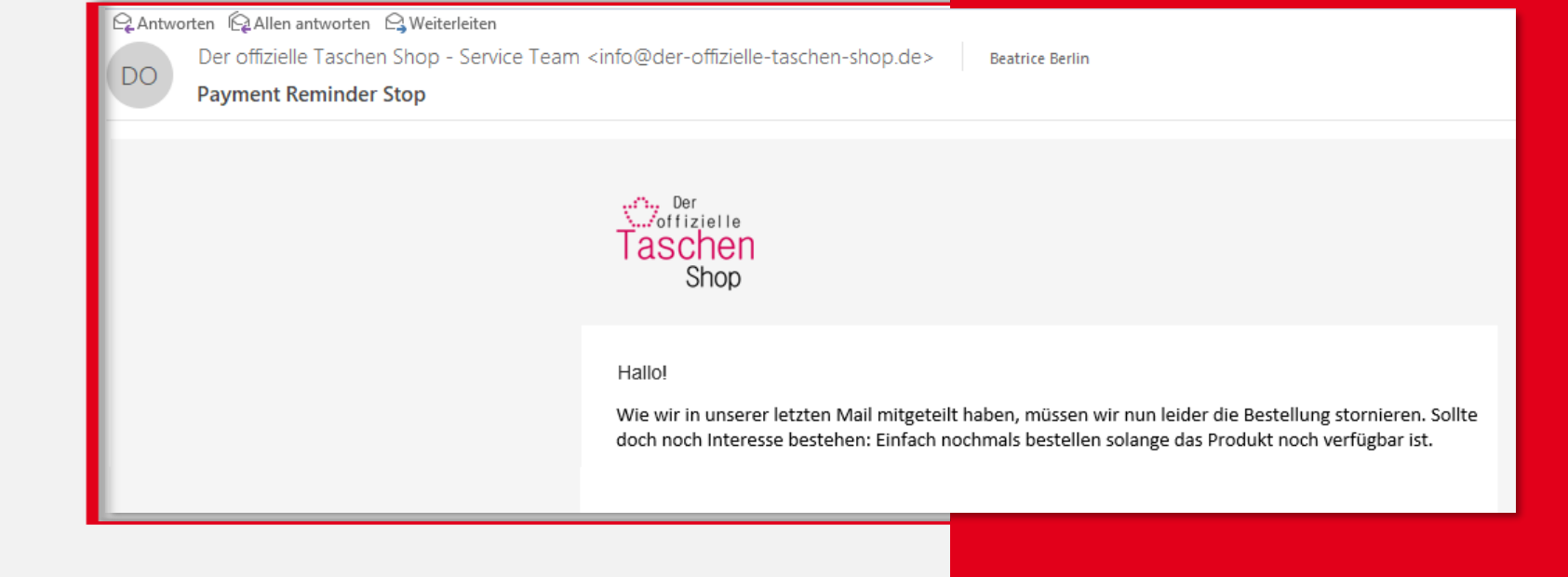

 $11$  Prev  $\overline{L}$ 

Commercers I eCommerce

∞

eMarketing Lösungen

# Ihr Kontakt

Wir freuen uns auf Sie!

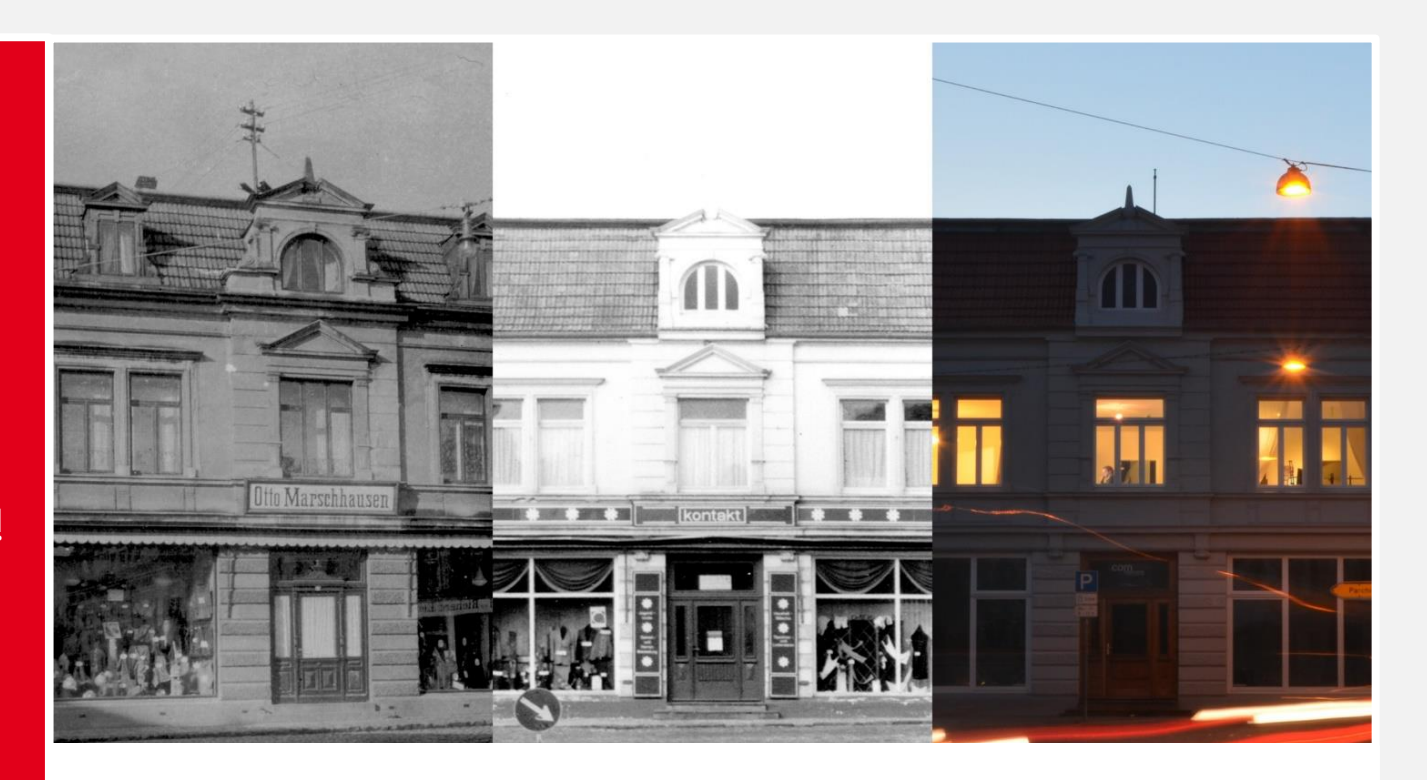

#### **Commercers** GmbH

Telefon: **038731-399821** E-Mail: **info@commercers.com** Parchimer Str. 1 | D-19386 **Lübz www.commercers.com**

Wir gestatten uns zur Sicherheit den Hinweis, dass im Rahmen der Präsentation gezeigte und/oder überlassene Schriftstücke, Zeichnungen, Modelle, Muster und ähnliche Werke z. T. unser geistiges Eigentum darstellen und/oder urheberrechtlich gegen unbefugte Verwendung geschützt sind, worunter u.a. auch das Kopieren, Hochladen und auch nur das Nachahmen fällt. Nur für den internen Gebrauch. Dies ist weder eine steuerliche oder rechtliche Beratung. Wir übernehmen keine Gewährleistung für in dieser Präsentation getroffenen Aussagen und Informationen.

Prev

12